# Mixing ANDs and ORs in Contract Views Criteria

Note: This is considered an **advanced** UCM topic, and therefore may not be for all audiences (PG-13), but it will be available for your use should the need arise. **If** you're having troubles getting your Contract Views to give you the intended results, contact iContracts Support for additional help.

We will also be providing some learning seminars within the next couple of weeks to review this new functionality.

In the past, if you were forming a Contract View and wanted to use both ANDs and ORs as "connectors" within the same View, you might get "other than expected" (what some would consider flat-out **wrong**) results since the system wasn't interpreting your wishes correctly.

Now, with the addition of the ability to insert ('s and )'s – left and right parentheses – you can *help* the system to understand how it should interpret what you're really asking it to show.

**Important:** No immediate changes are needed. All of your existing Contract Views will continue to work the way they always have without your making any changes.

<u>If</u> you have a need to use the new Advanced Search function, you'll find the words Advanced Search to the right of where you setup your criteria in a Contract View.

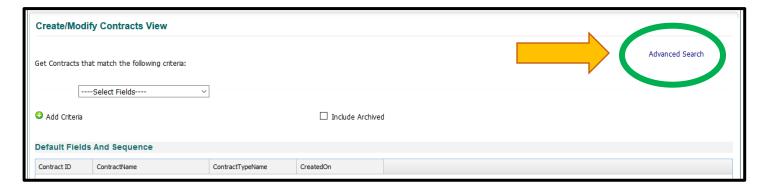

On a new View, it toggles the screen from Simple Search:

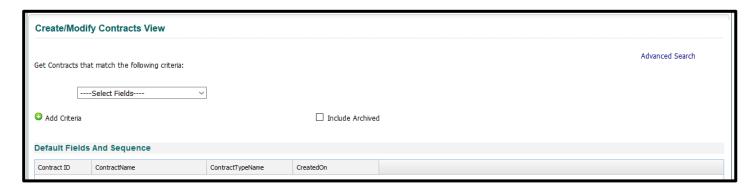

#### To Advanced Search:

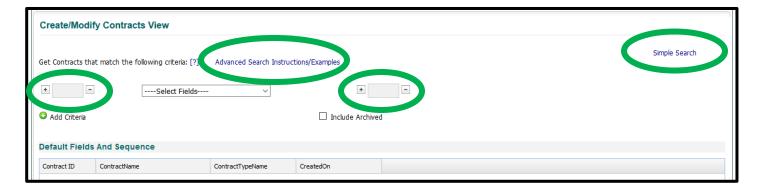

### and back again.

You'll notice the [?] which you can click on for more information on what the Advanced Search is meant for and a clickable "Advanced Search Instructions/Examples" sheet link that will open a PDF document for your review.

<u>If</u> you need to add one or more ('s to the <u>beginning</u> of one of your criteria, you'll click the + on the left side of one of the boxes.

<u>If</u> you need to add one or more )'s to the <u>end</u> of one of your criteria, you'll click the + on the left side of one of the boxes.

You may click the + multiple times if you need more than one ( or ).

Likewise, the - will take away one or more ('s or )'s that you no longer need.

(continued)

Use **Advanced Search** if your View contains a complex order of operations such as combining "AND" "OR" criteria.

**Example:** I want a report of all Construction, Lease, and Service Agreements that are Active (Stage is Active OR Executed) AND have my name on them as either an Owner OR Primary Party.

First, I want to report on the Contract Type criteria:

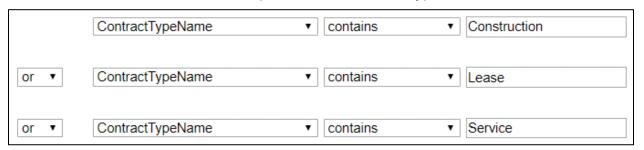

## Then, I want to report on the active contracts within this set:

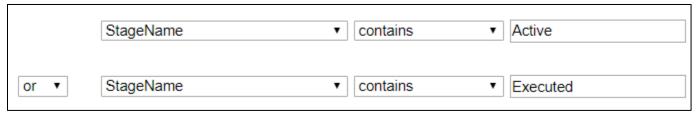

### Finally, I want to look for my name on the contract:

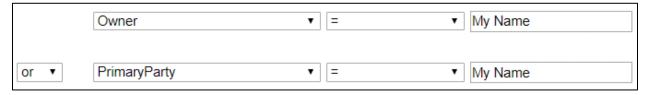

(continued)

With this new enhancement, put parentheses ( and ) around each of these *sets* and use the "AND" operator:

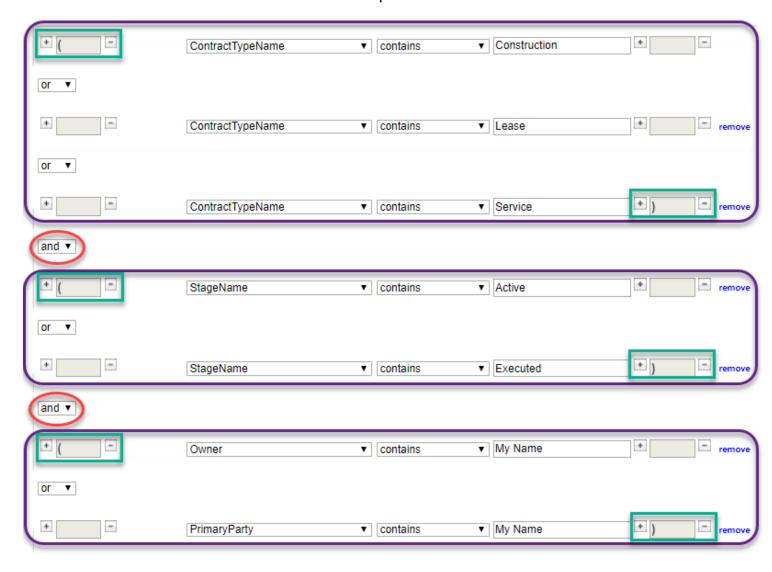